## **Streaming using SHOUTcast/Winamp**

When we stream audio, we convert the studio audio and send it along to our streaming service provider where it is then broadcast out to our audience.

There are a number of options to consider when we stream.

- Streaming format (MP3/ACC/OPUS/OGG)
- Streaming bit rate (48k/128k/192k)

The lower the bit data rate, the lower the quality of audio received. Different codec's convert the audio to a digital standard, and some are better than others. MP3 is the standard but not great at a low bit rate. ACC+ is much better at lower bit rates. Some codec's such as OPUS and OGG are great at converting audio to digital but there are very few online audio players that will convert the audio.

In the following examples, we shall assume that our stream will be at the standard of MP3 stereo at 128k.

## **Winamp**

Winamp is an audio player that also has the ability to add a DSP to stream audio. It is particularly useful when we don't want to stream station output (e.g. sports commentary) as we can switch the audio input from Soundcard to Winamp (playing a playlist of music on a loop).

- 1. Download Winamp and the Shoutcast DSP software (free).
- 2. Configure the Shoutcast DSP with log in details from your streaming service provider (ip address/port number/password).
- 3. Tick the automatic reconnection box. You may have to tick the v1 legacy mode

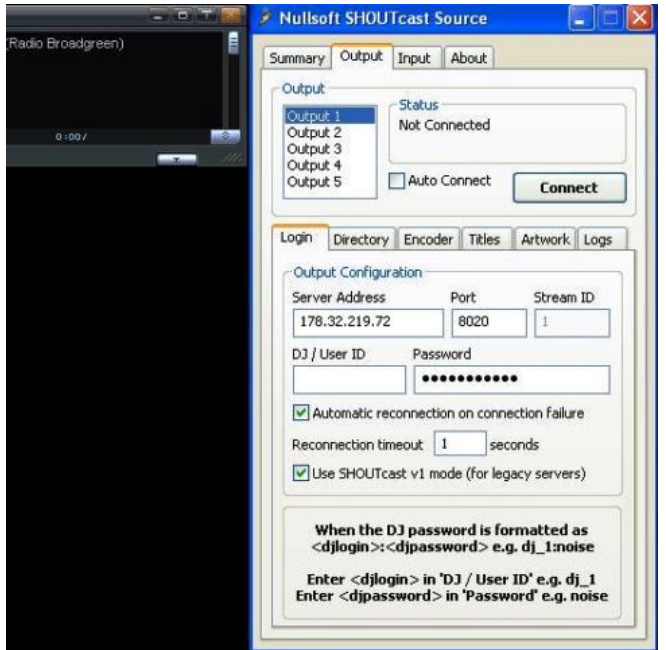

- 4. Change the Directory details to your station name and website URL, genre, etc.
- 5. AIM/ICQ and IRC are not used these can be left as N/A

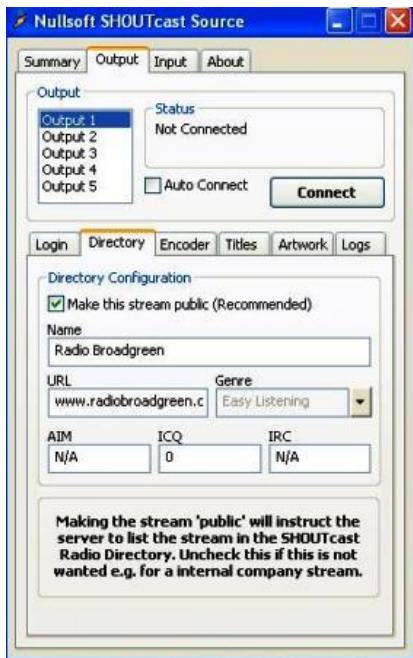

6. Set the encoder to MP3 at a rate of 128k

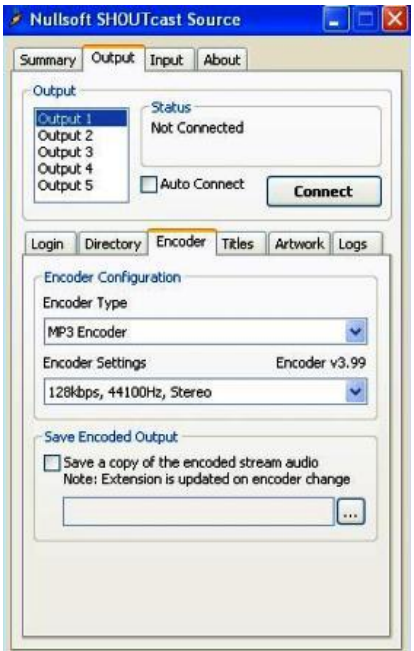

- 7. You can manually change the title update to your station strapline
- 8. Set the Input to Line In (Legacy mode) from your soundcard (check input levels and adjust via the soundcard mixer)

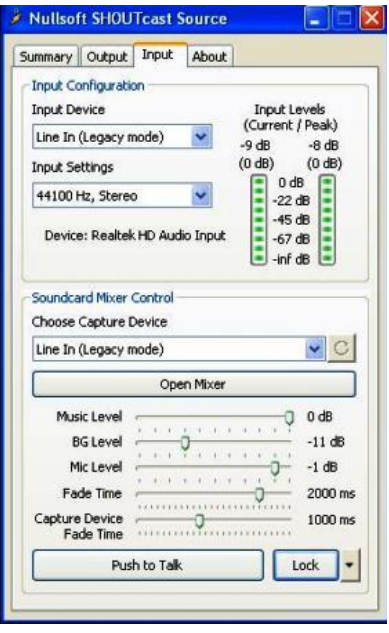

Click connect and start streaming. Check the firewall on your broadband router to allow the port used to go through the firewall.

## **Streaming Service Providers**

There are some service providers that offer free streaming. These are good to conduct streaming tests but they won't allow listeners to connect without going to their website page and seeing adverts, so not much good if we want to embed a player on our website.

For testing purposes (and a great tool for you colleagues to listen in before launching the streaming service), we shall opt for L2MR.

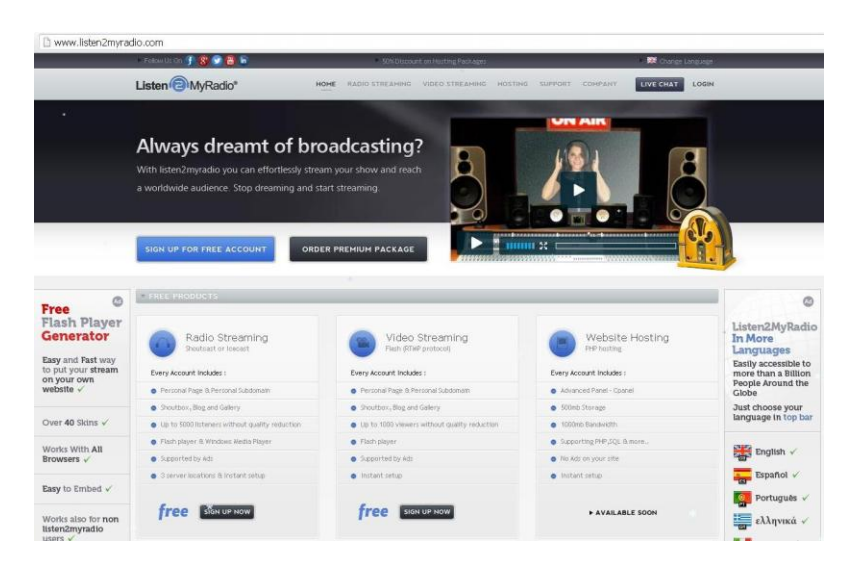

1. Sign up for a free account

2. Log into your control panel

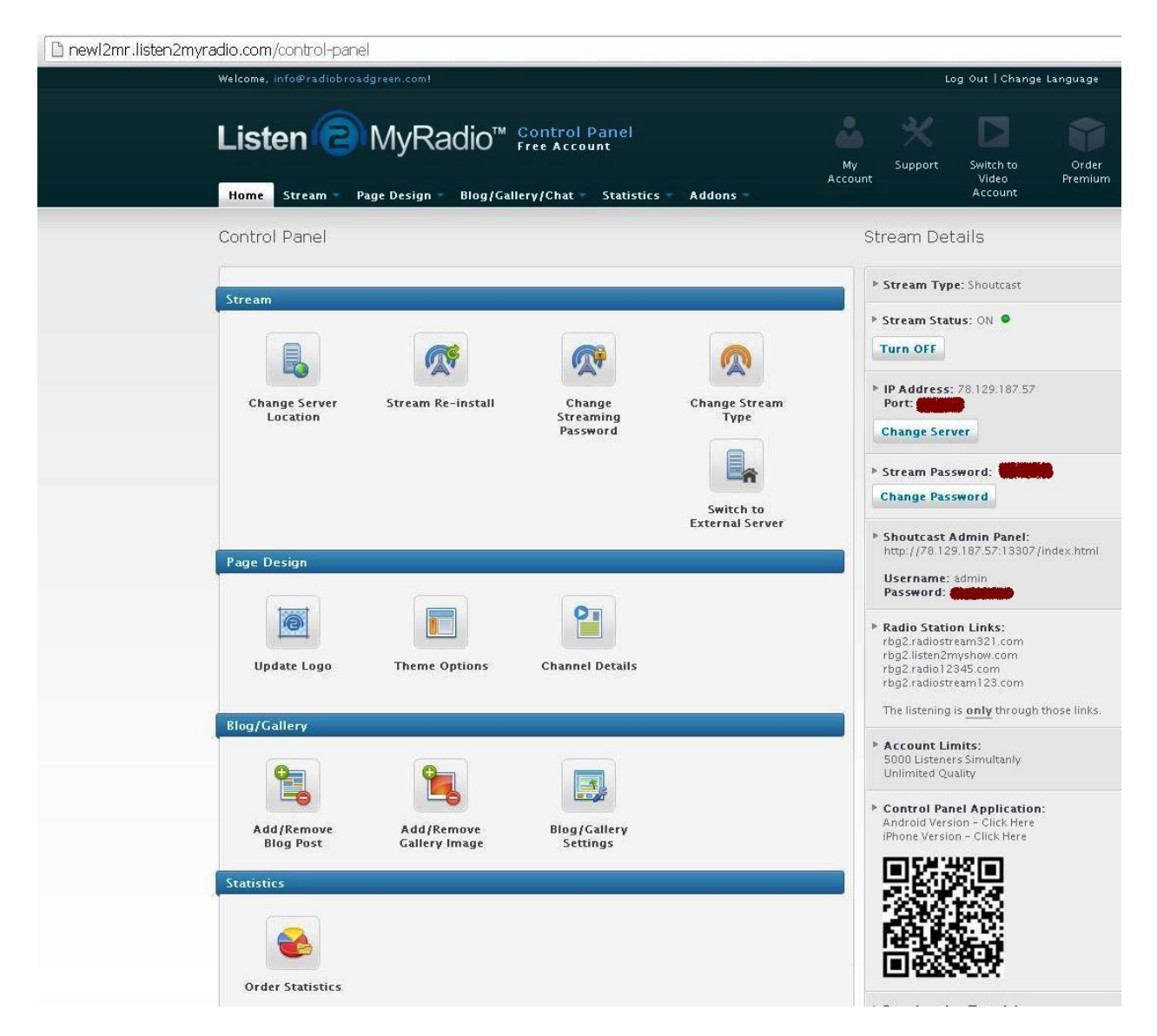

- 3. Select a server (server type and location)
- 4. Add text and select a streaming name (this will be added to the L2MR URL so try to keep it short)
- 5. Get the details of your streaming server (ip address, port, password) and configure Shoutcast DSP to point towards the server.

That should be it. Just click on one of the Radio Station Links to listen via your web browser.

(c) City Radio Services - 2018